## **HOW TO RENEW LIBRARY BOOKS ONLINE via WEBOPAC**

- 1. Go to<https://weblibrary.miu.edu.my/>
- 2. Login to your account (using your registered student/staff ID number)
- 3. Enter your password (using your registered student/staff ID number)
- 4. Click on item to renew. Please note that Online renewals will ONLY be successful if: -

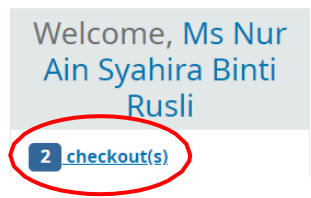

- The book is not overdue yet.
- The book is not reserved by other users.
- The book is open stack collection (Academic Reserve Collection and Free-Range Reading collection is not allowed for online renewals)
- Your library account status is OK and not Blocked.
- Not exceed maximum online renewals (Maximum online renewals is 3 times)
- 5. Click RENEW selected or RENEW all.

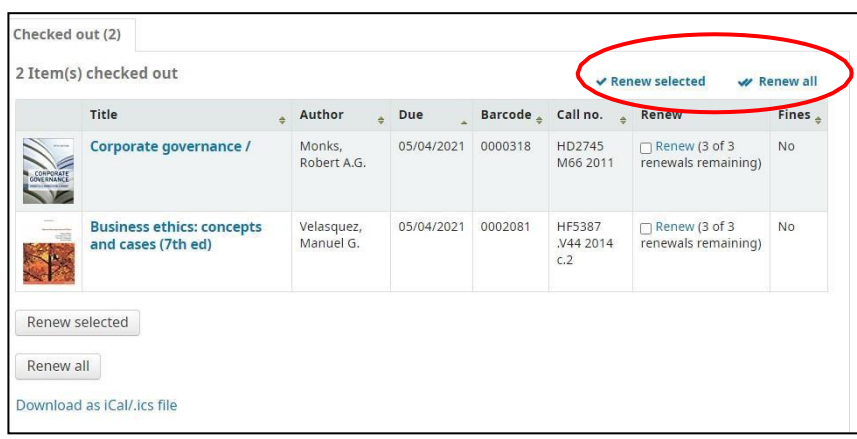

6. Item RENEWED!